## INSTRUKCJA – zakupy produktów cyfrowych

[www.piotrgorski.pl/sklep](http://www.piotrgorski.pl/sklep)

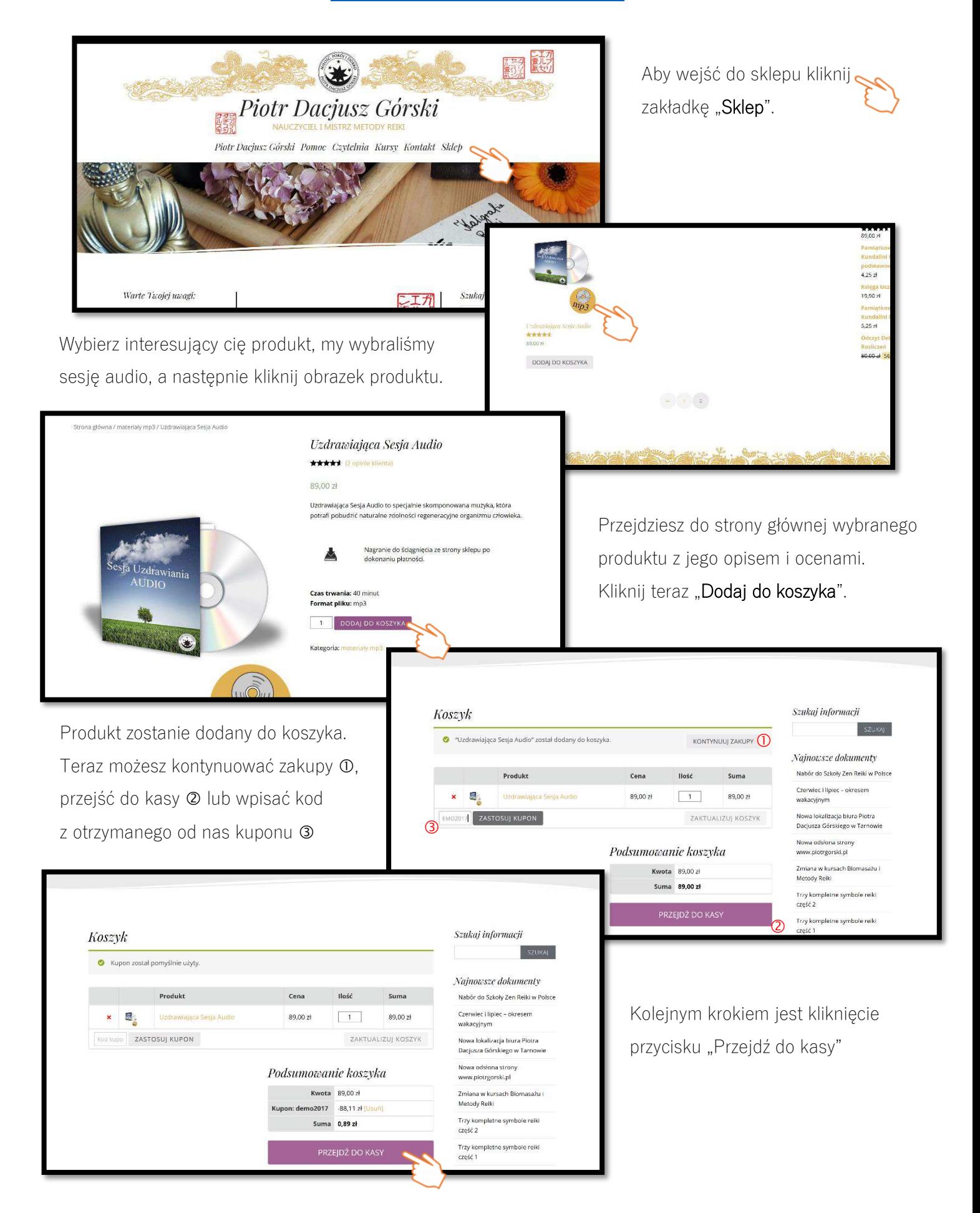

Cała strona www.piotrgorski.pl korzysta z certyfikatu SSL co gwarantuje, że jest bezpieczna a podane w formularzu dane są chronione przed atakami hakerów.

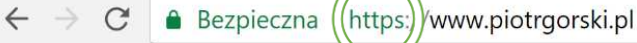

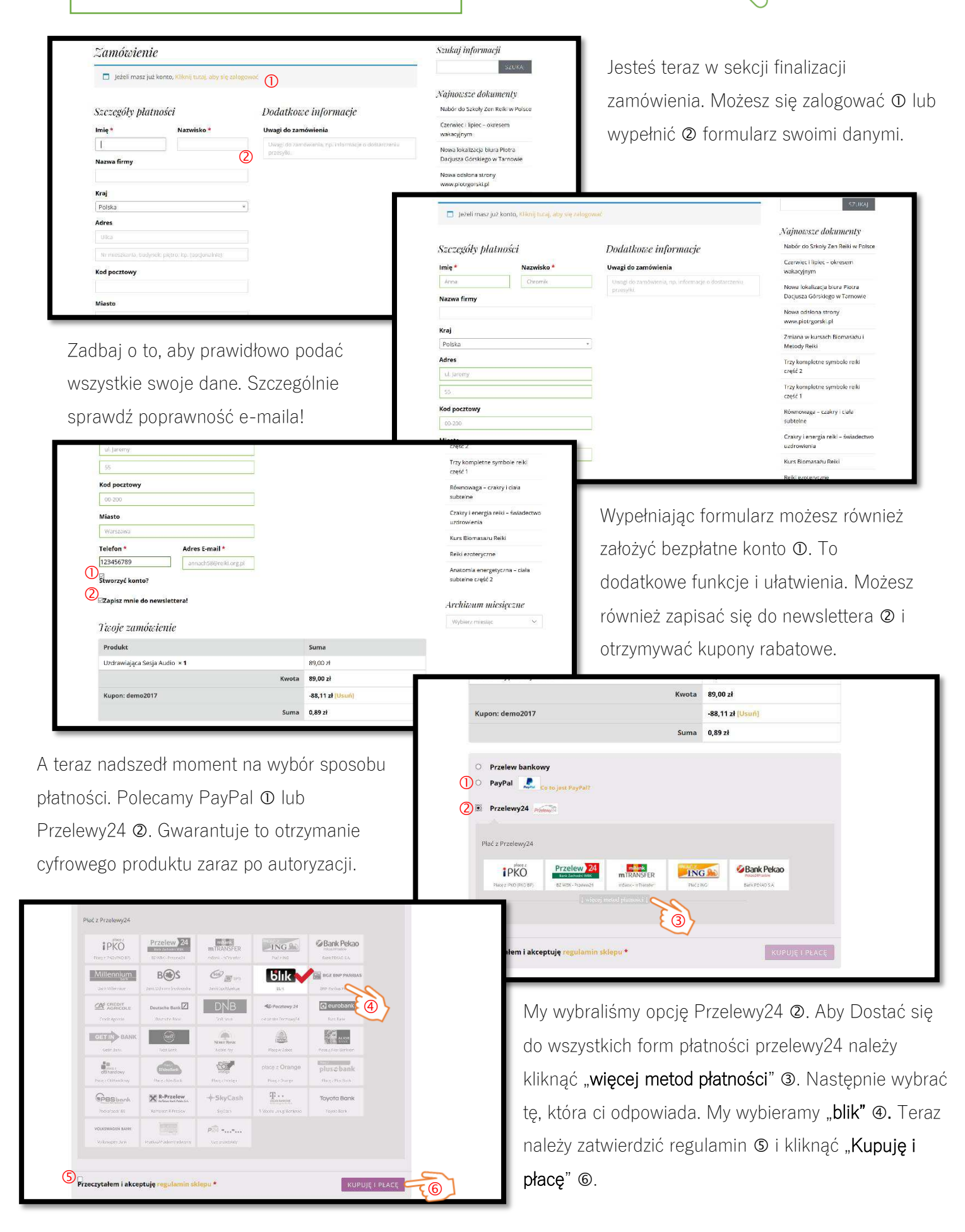

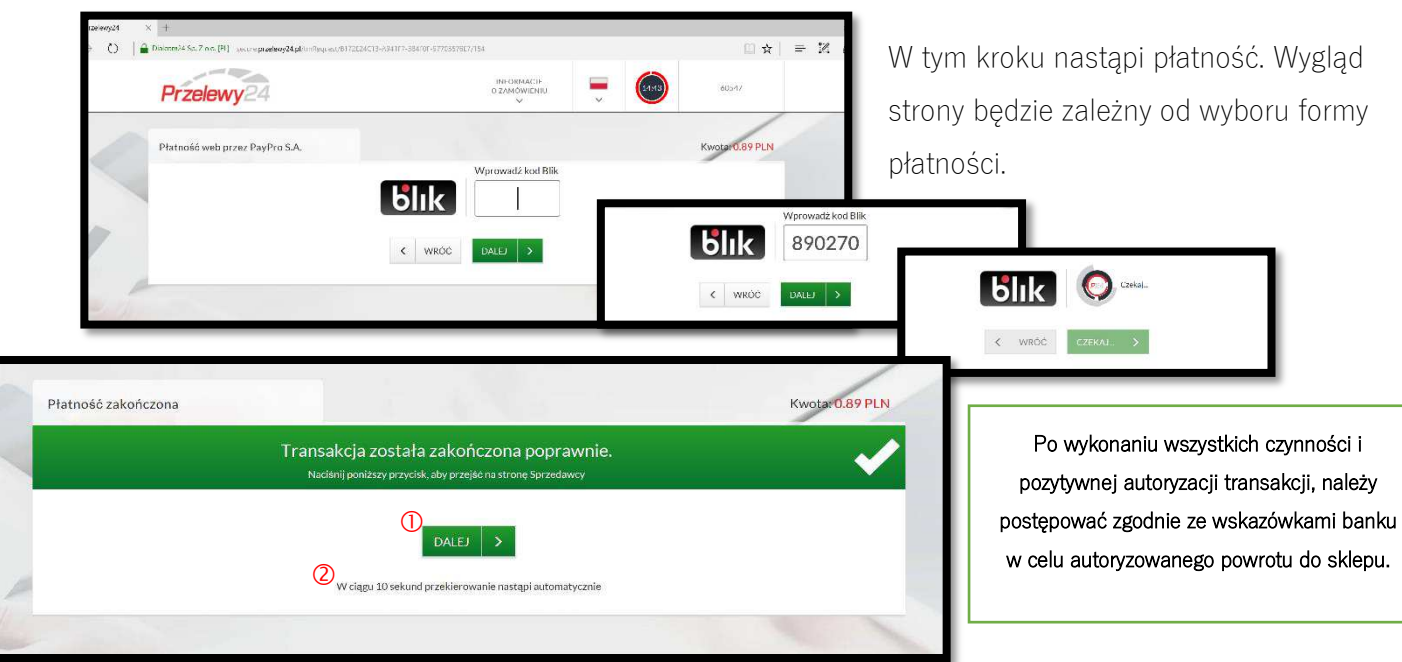

W wybranej przez nas formie płatności bank potwierdza poprawne zakończenie transakcji i daje nam wybór kliknięcia "Dalej"  $\Phi$  lub oczekiwania na automatyczne przekierowanie do sklepu  $\Phi$ . My wybraliśmy kliknięcie przycisku "Dalej".

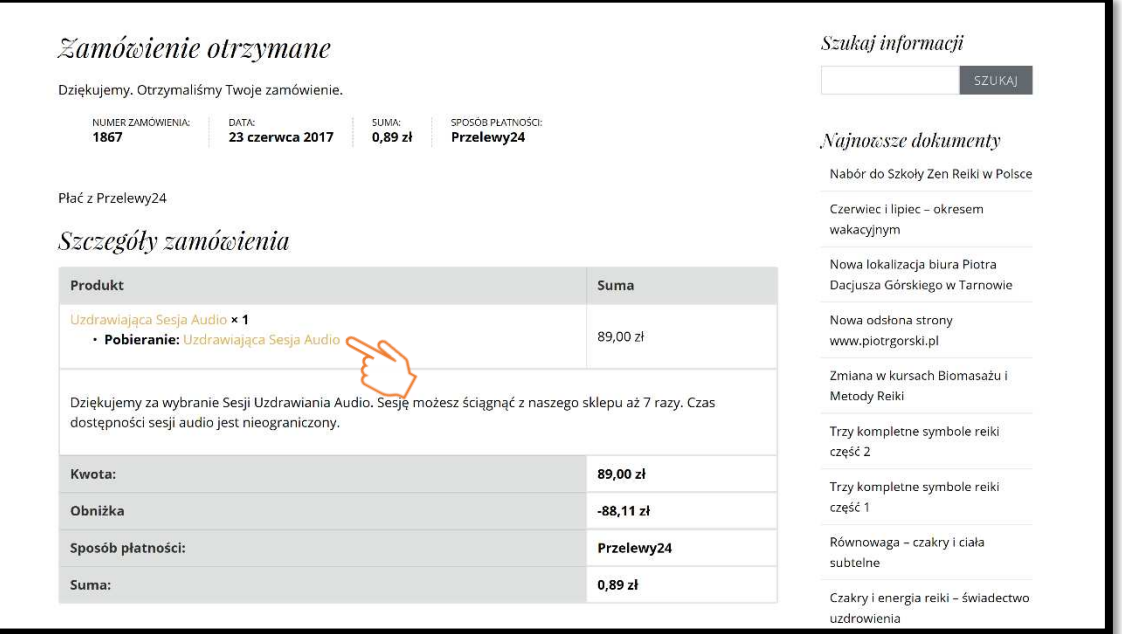

Po pozytywnej autoryzacji transakcji otrzymasz e-maila z podsumowaniem zamówienia. W treści wiadomości znajdziesz link do pobrania zakupionego materiału. Link dostępny będzie również na twoim koncie \*) po zalogowaniu się na stronie: <https://www.piotrgorski.pl/sklep/moje-konto/> w zakładce "Pliki do pobrania".

Po kliknięciu "Dalej" lub automatycznym przekierowaniu do sklepu, pojawi się pulpit zamówienia "Szczegóły zamówienia". Teraz możesz od razu ściągnąć zamówiony produkt cyfrowy klikając w link "Pobieranie:". Jeżeli nie zaznaczono inaczej, każdy zakupiony materiał cyfrowy możesz pobrać aż 7 razy z dowolnego urządzenia z dostępem do Internetu.

\*) opcja logowania dostępna jest dla osób, które podczas pierwszego zakupu zaznaczyły w formularzu szczegółów płatności i zamówienia opcję "Stworzyć konto", oraz dla osób posiadających już konto, które podczas składania zamówienia zalogowały się na swój profil w sklepie.